## SPELL command

2362 GstarCAD MY /KW April 15, 2022 [CAD Commands](https://kb.gstarcad.com.my/category/cad-commands/113/) 0 1338

The **SPELL** command is used to check the spell of the drawing.

**Command Access:**

**Ribbon** : Annotation > Text > SPELL **Menu** :Tools > Spell Check **Command** : SPELL

**Function Description:**

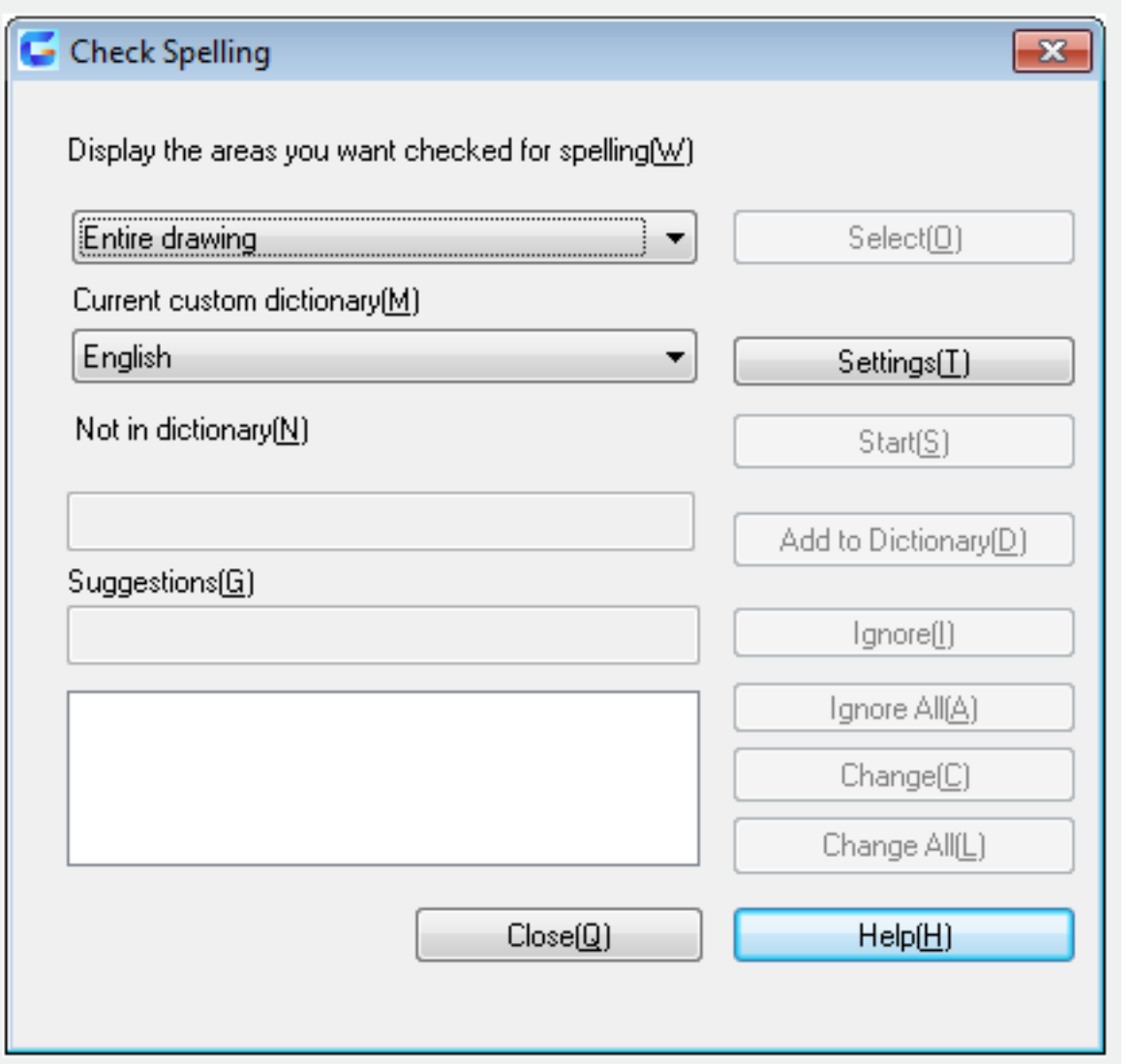

Inputting "-spell" under the command prompt, it will display the "Check Spelling" dialog box. Press "Start(S)" to check spelling. If users specify the "Entire drawing" to check, it will firstly check on model layout, and then check them on named layout (drawing space).

**Note**: it will not check invisible words (such as words on hidden layers and hidden block definitions) and

it will also not check blocks with non-uniform scale factor or objects with unsupported annotation scale.

Related tutorial video:

- [Style command](https://kb.gstarcad.com.my/article.php?id=2369) 00:26
- [Text command](https://kb.gstarcad.com.my/article.php?id=2385) 01:05
- **DDEDIT** command 02:03
- [Changetext command](https://kb.gstarcad.com.my/article.php?id=2028) 02:11
- [Textmatch command](https://kb.gstarcad.com.my/article.php?id=2629) 02:32
- [Spell command](https://kb.gstarcad.com.my/article.php?id=2362) 02:54

Above video sources from [TUTORIAL - GETTING STARTED WITH GSTARCAD](https://hub.gstarcad.com.my/slides/tutorial-getting-started-with-gstarcad-11)**,** enrol now for free.

Online URL: <https://kb.gstarcad.com.my/article/spell-command-2362.html>